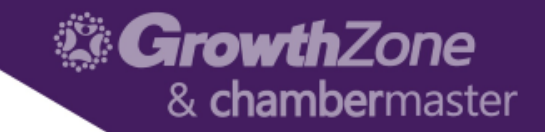

# Sponsors/Ads Module

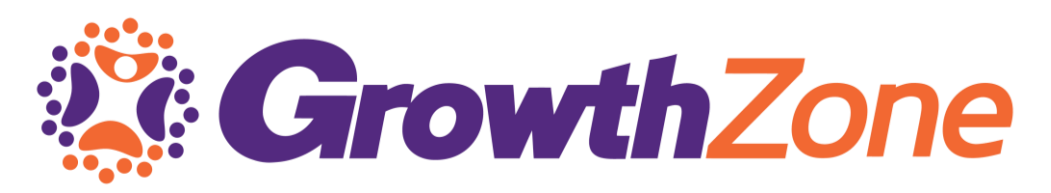

Susan Williams

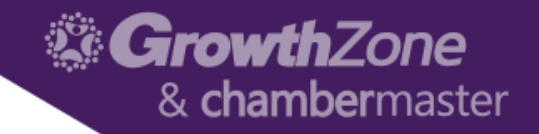

#### Sponsors v Ads

• Currently Sponsors and Ads are managed in two separate places, even though they are part of the same module

**Sponsors**—within an Event **Ads**—in the Sponsors/Ads module

**Sponsor** = Ad on an Event **Ad** = Ad on your Website

#### **SPONSORS**

- Initially, setting up sponsors/sponsorships is a 2-part process
	- Setting up Event Sponsorship Benefits
		- Setup > Event > Event Sponsorship Benefits
		- System-wide—available for all events
		- Likely only need to do once
	- Setting up sponsors/sponsorships for a specific event
		- Events > Specific Event > Sponsor Setup

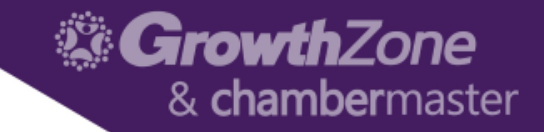

## Set Up Sponsor Benefits

• Setup > Events > Event Sponsorship Benefits

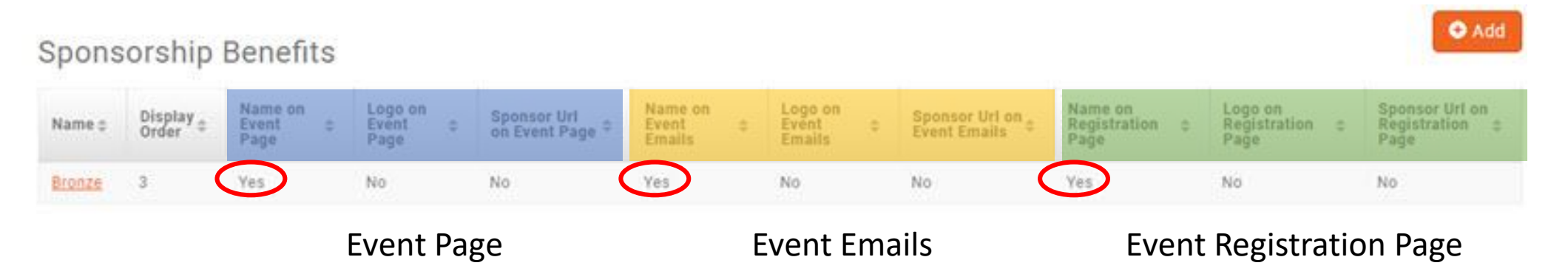

#### **[Setting up Sponsor Benefits](http://supportwiki.memberzone.org/index.php?title=Event_Management#Setting_up_Sponsorship_Benefits)**

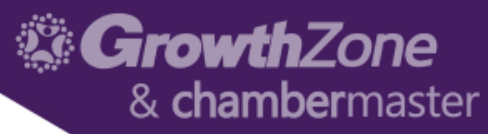

## Add Sponsor Benefit (Sponsorship Level)

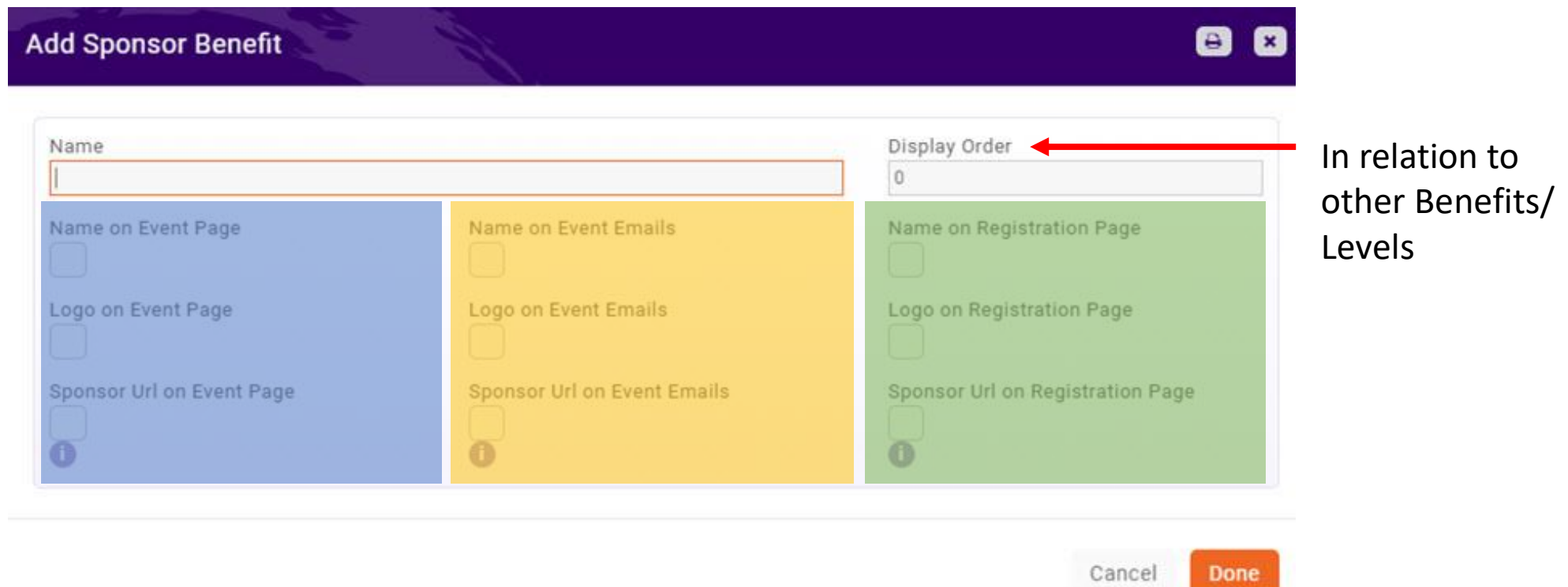

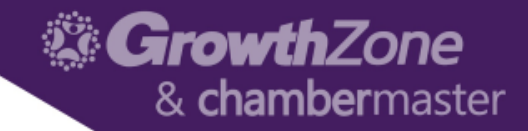

### Sponsor Setup in an Event

#### • **Sponsor Setup** tab within the Event

• Setting up Sponsor Registration Types

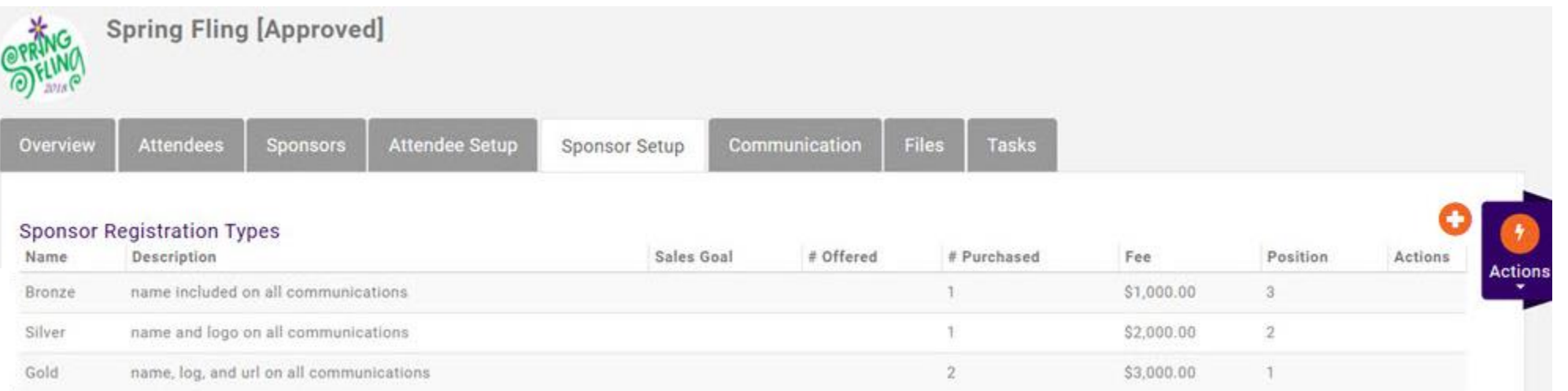

#### [Setting up Sponsorship Registration Types in an Event](http://supportwiki.memberzone.org/index.php?title=Event_Management#Adding_Sponsors_to_an_Event)

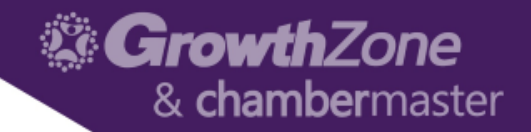

### Sponsor Setup in an Event

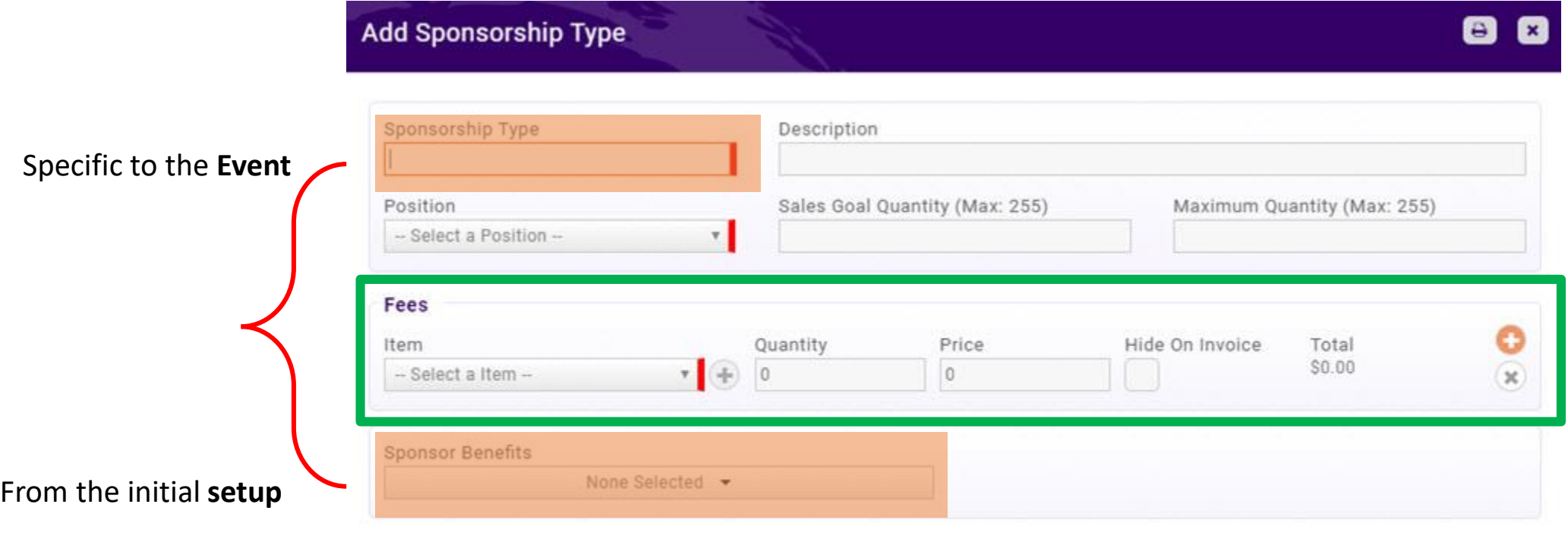

Cancel **Done** 

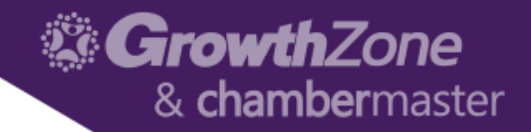

### Register a Sponsor

• Sponsor tab

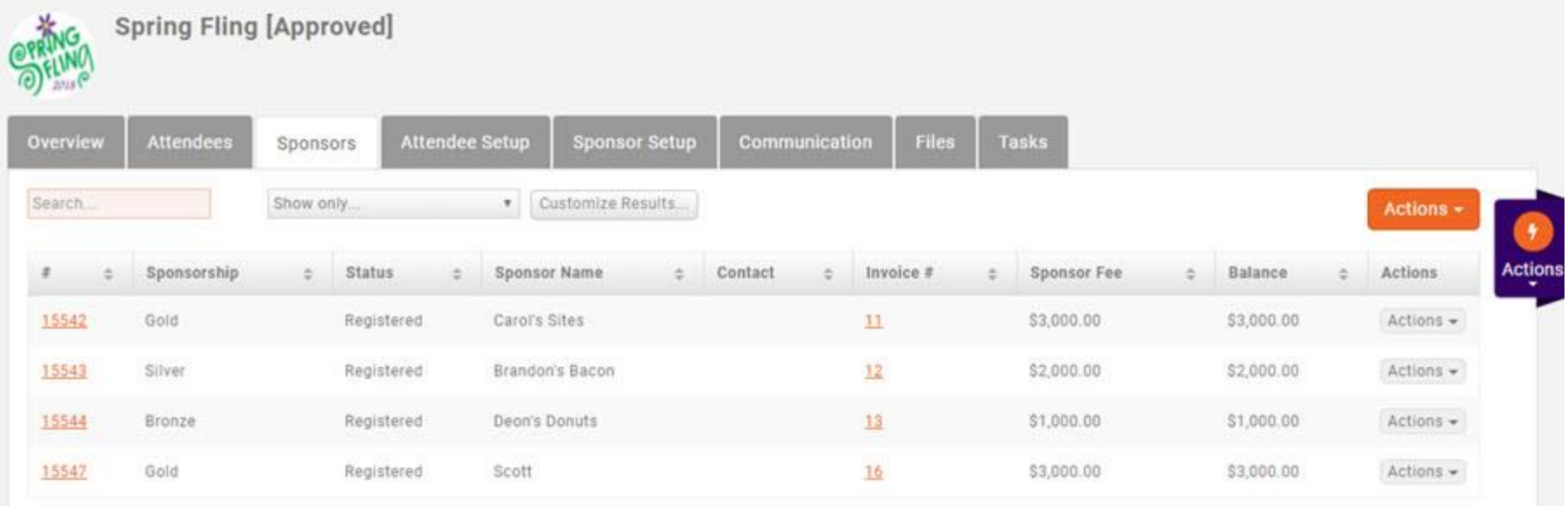

#### [Registering a Sponsorship](http://supportwiki.memberzone.org/index.php?title=Event_Management#Registering_Event_Sponsors) (Adding a Sponsor)

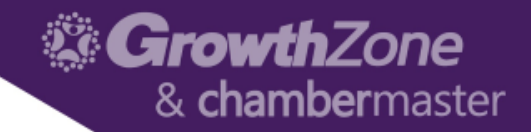

#### Register a Sponsor

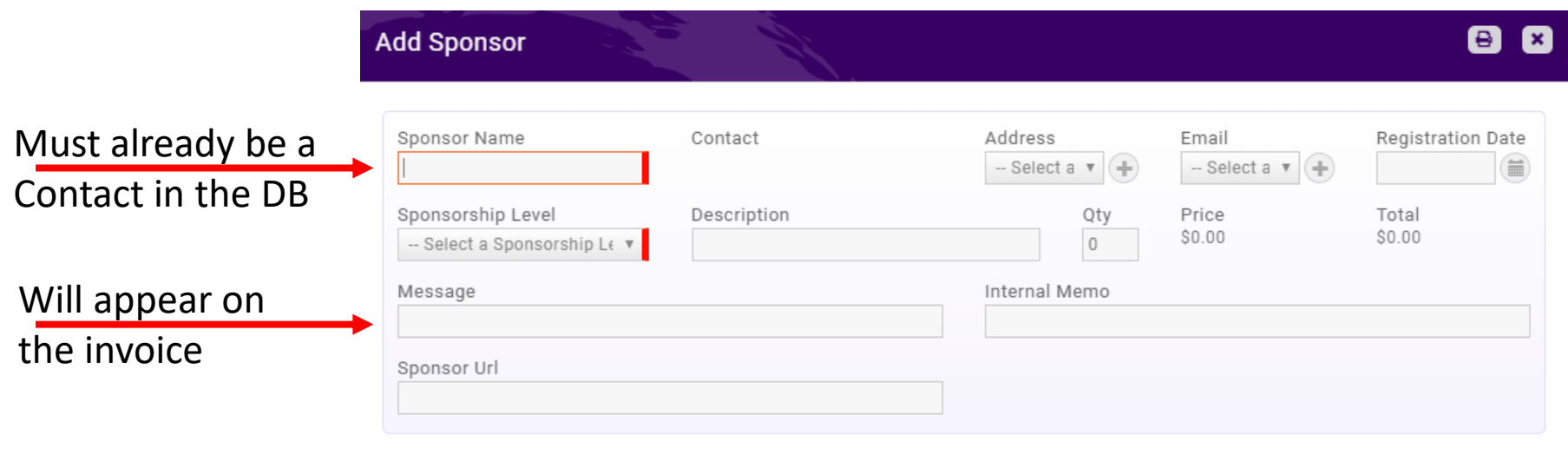

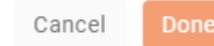

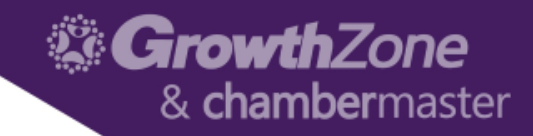

## Edit a Sponsor

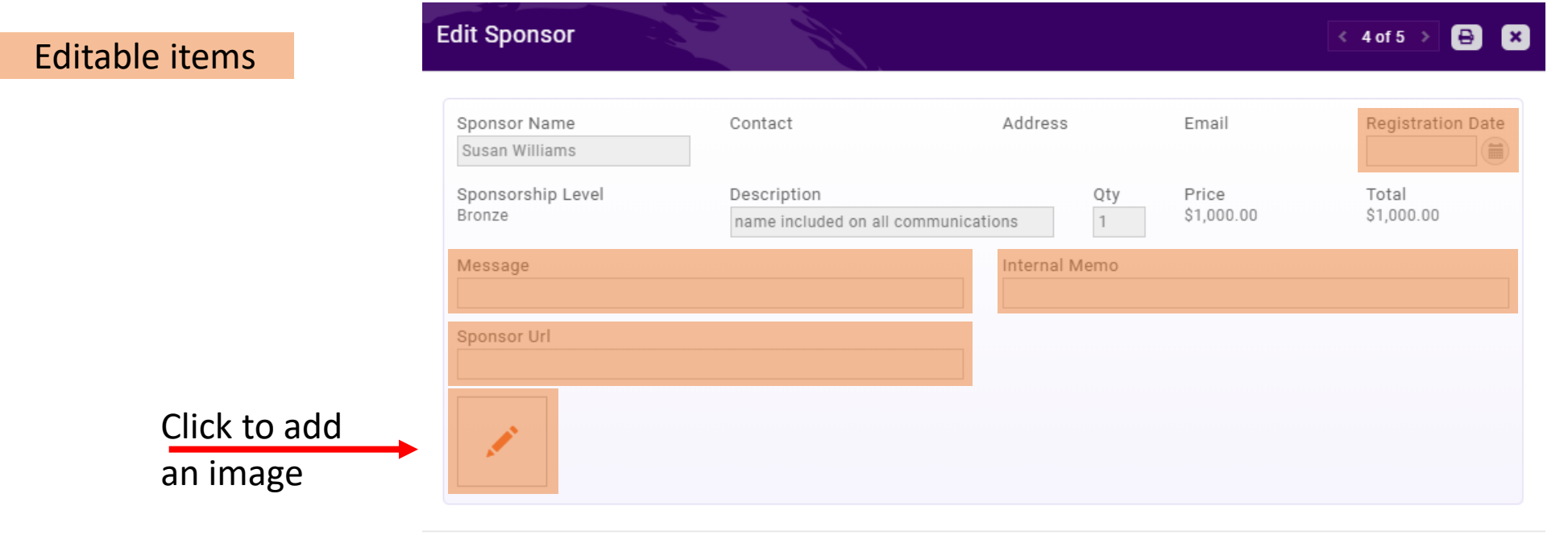

Cancel

Done

*<b>GrowthZone* & chambermaster

Actions -

### Manage a Sponsor

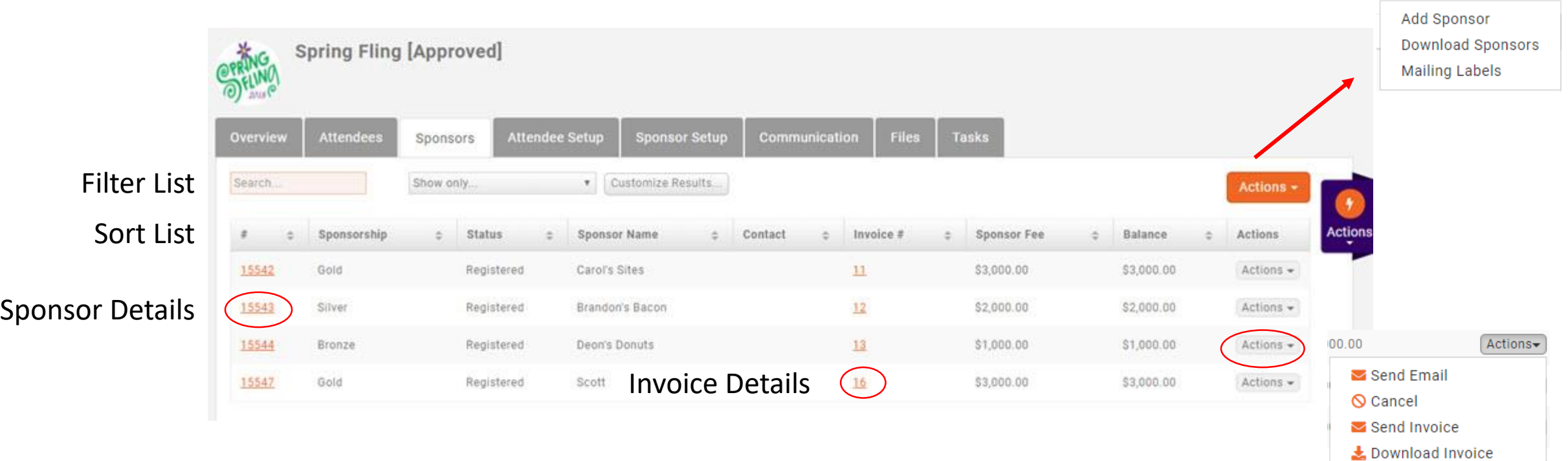

\* Cancelations. When you cancel a sponsorship, you must take care of the invoice/payment in a second step. (Canceling a sponsorship does **not** also do a write-off/refund.

11

**Coll** Enter Check/Payment Enter Credit Card

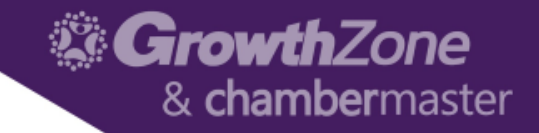

### Questions about Sponsorships?

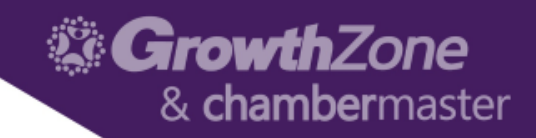

#### ADS

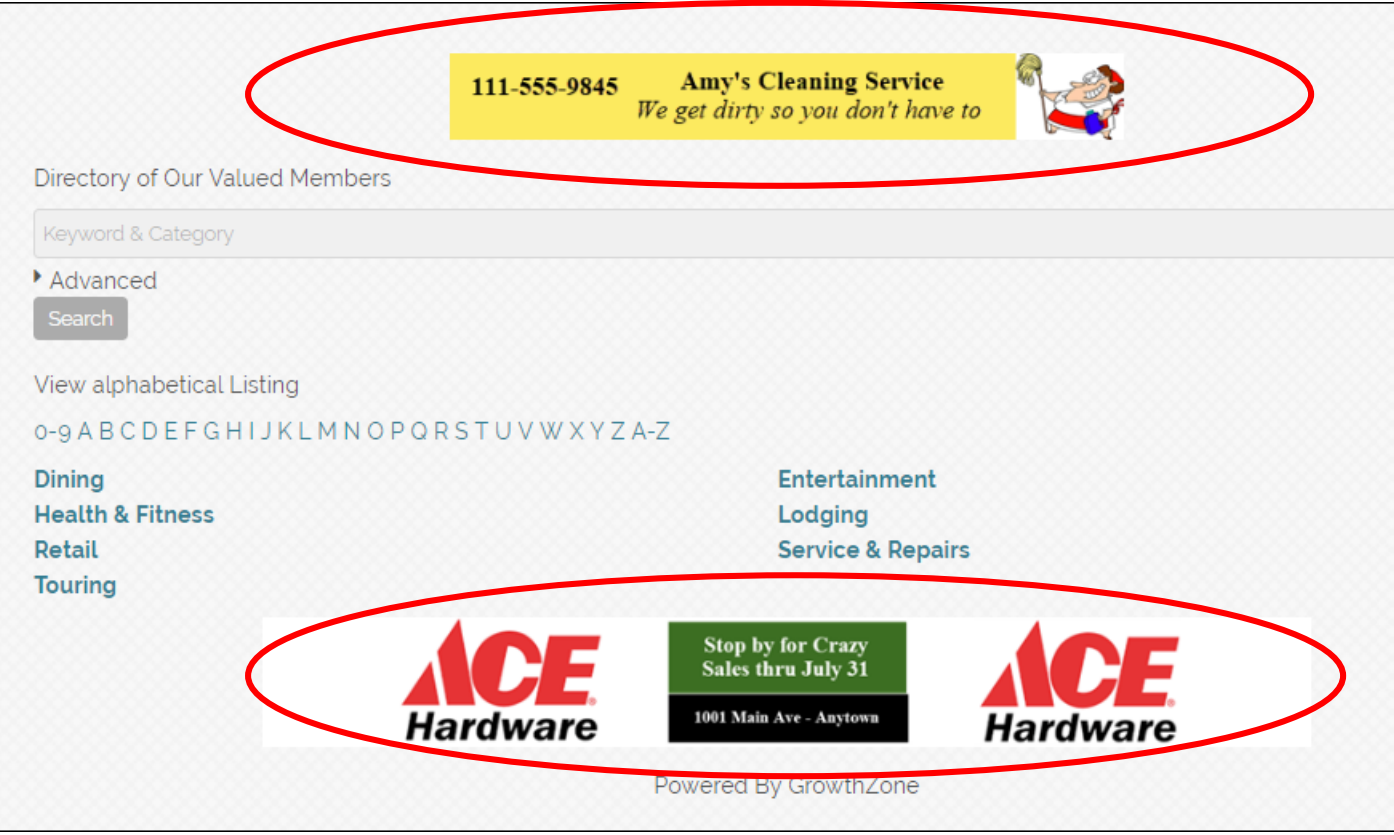

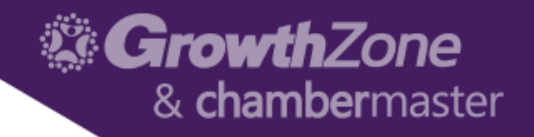

#### ADS

A nice source of non-dues revenue, and/or a benefit of membership in your organization, is allowing members to place ads on your website.

3 Steps to getting an add on your website

- Adding an Ad Type (Style)
	- 15 options
- Enabling the Type
	- What module pages will display ads?
- Adding Ads

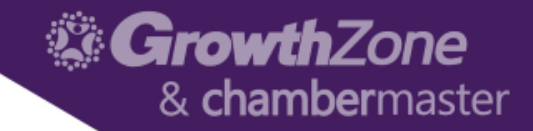

## Setting up Ads

#### Sponsors/Ads module > Advertising Types tab

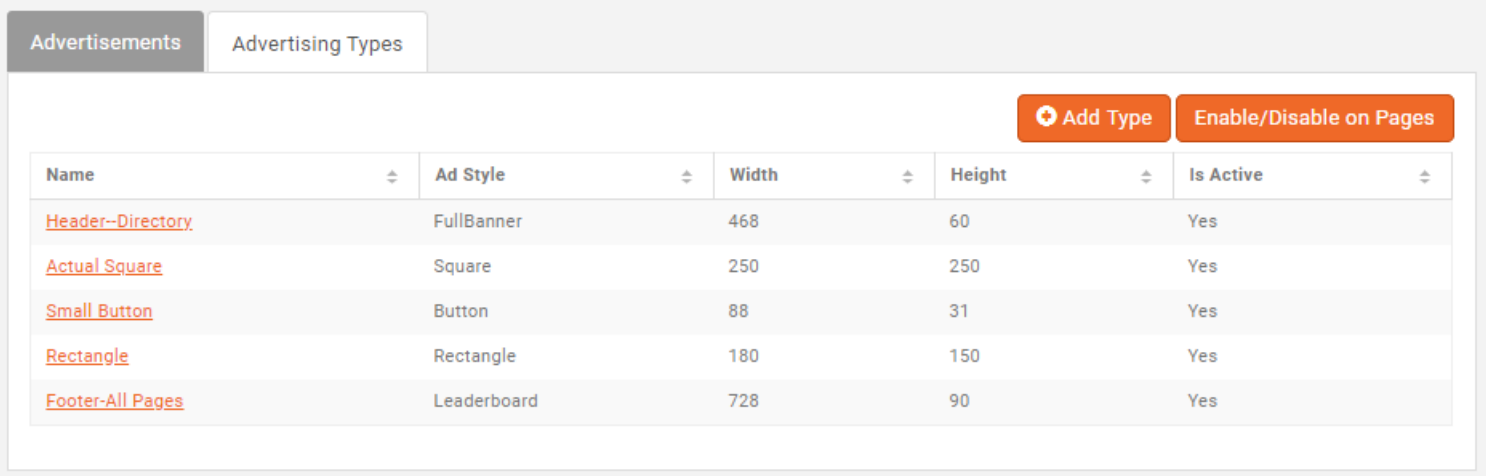

#### [Setting up Website Ad Types](http://supportwiki.memberzone.org/index.php?title=Sponsors/Ads#Setting_up_Website_Ad_Types_.28Styles.29)

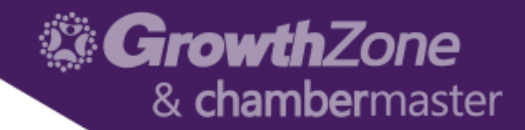

### Adding an Ad Type

#### **Add Advertising Type**

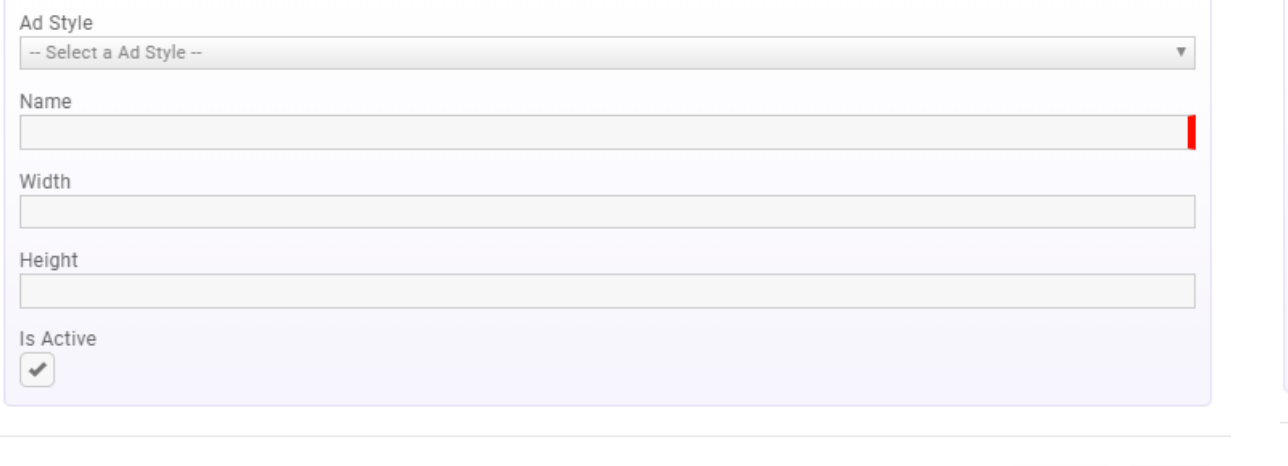

#### **88**

Cancel

Done

#### Ad Style -- Select a Ad Style --- Select a Ad Style -**Full Banner** Leaderboard Square Square Square Skyscraper Skyscraper Small Skyscraper Fat Skyscraper **Half Banner** Rectangle **Square Button** Button Button Button

#### [Industry standard ad styles](http://designerstoolbox.com/designresources/banners/)

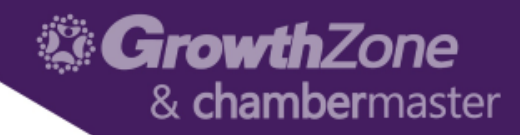

#### Enabling Pages for Ads

#### **Advertising Type Bulk Placement**

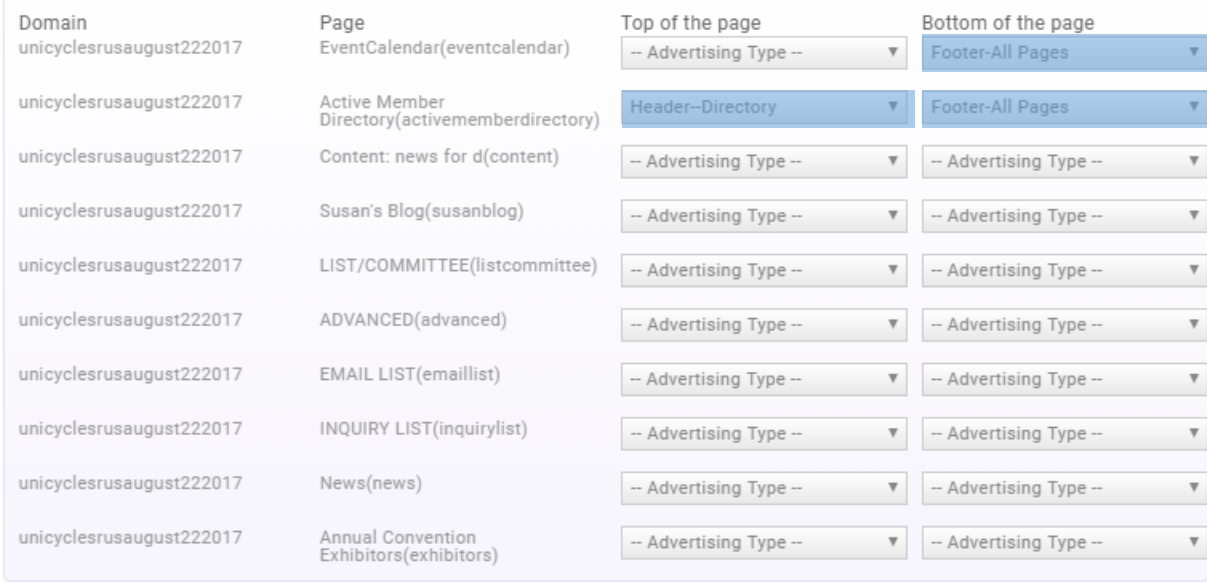

Cancel Done

88

#### [Enabling Pages for Ads](http://supportwiki.memberzone.org/index.php?title=Sponsors/Ads#Placing_Ads_on_your_Web_Pages)

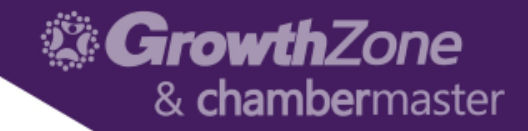

## Adding Ads

#### • Advertisements Tab

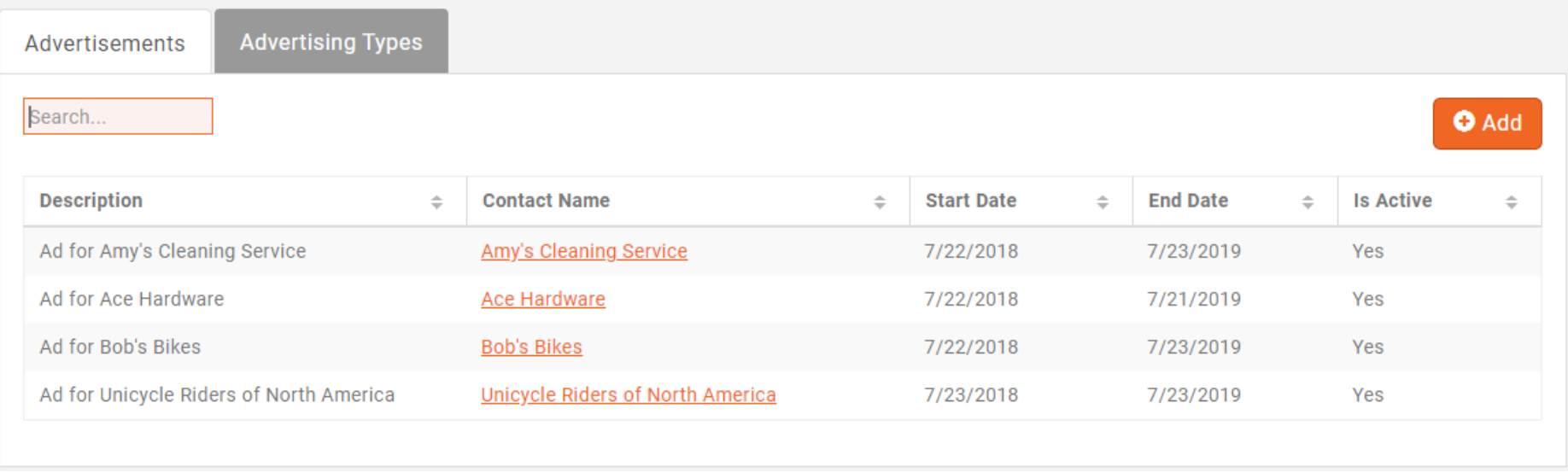

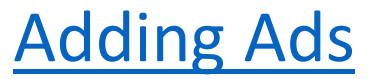

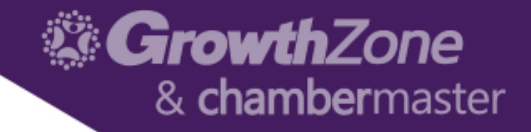

## Adding Ads

**Add Advertisement** 

8 E

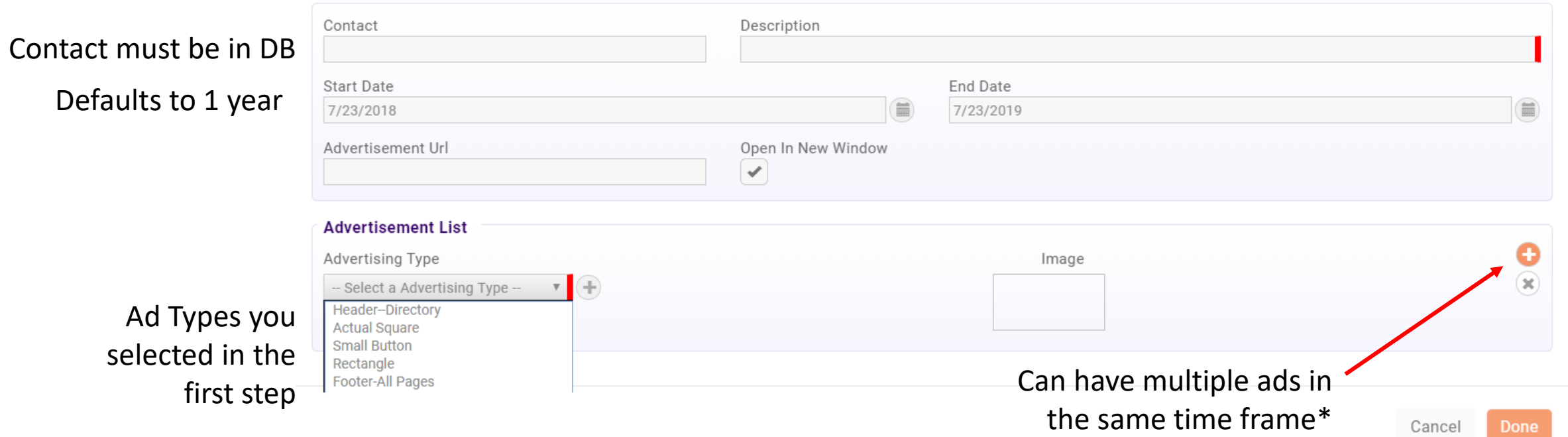

\* If a Contact wants multiple ads running at *different* times…

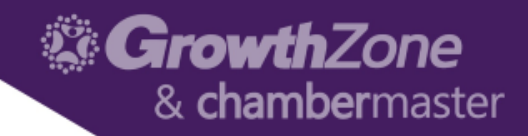

### Adding Ads

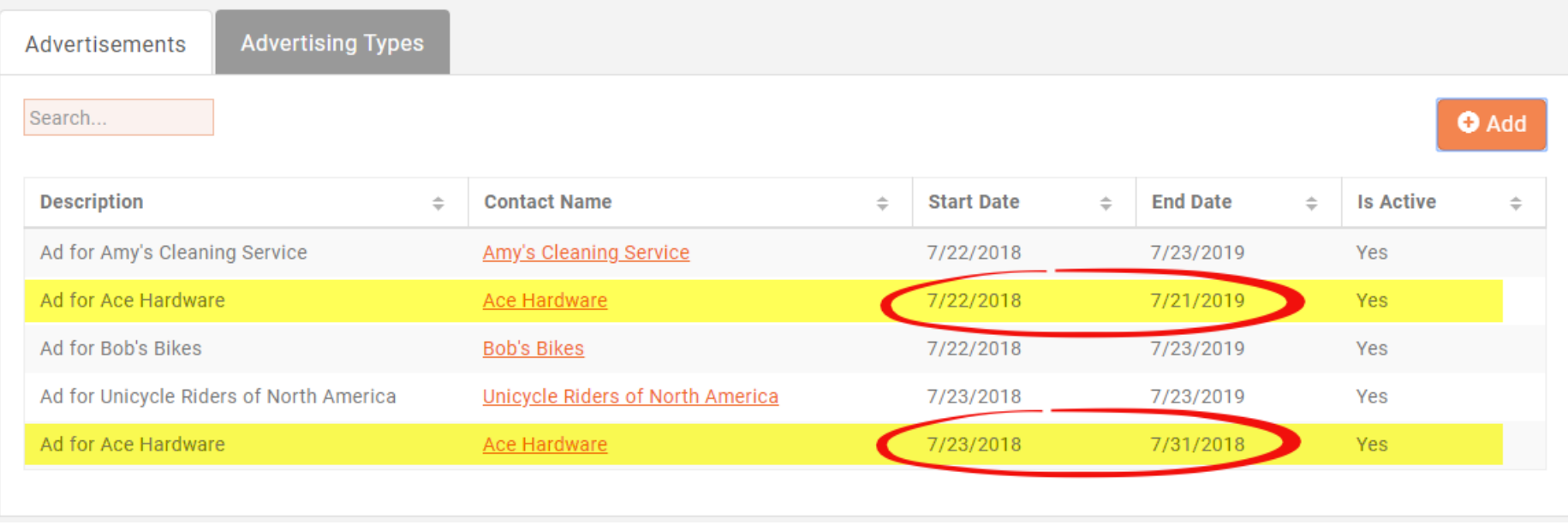

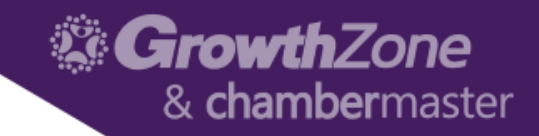

## Questions?